# Bear of Rodborough Croquet Club

Newsletter – April 2014

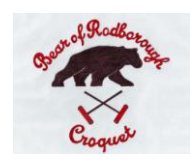

## Welcome to the 30th season at The Bear.

The clocks have changed, Spring has sprung, the daffodils are blooming and the new season is upon us. I look forward to seeing you all on the lawn as much as possible this year and wish you a very happy season. Nick hopes to have the lawn ready for play by Easter. We will email you when it is open.

*Rob.*

## **Roddy's progress. Coaching – 4 .**

**Running a hoop under control**

*"Can I get through the hoop AND get the rush on black?"*

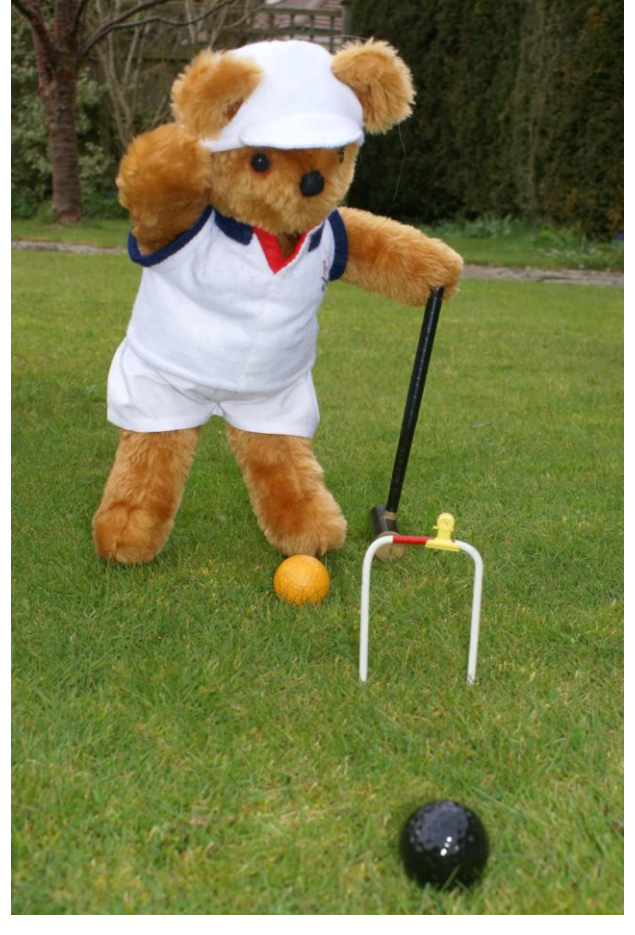

**Good luck** to The Bear team who will be going into battle at Nailsea on  $12<sup>th</sup>$  April in the South West Federation's Short Croquet Tournament for the first time.

## **Snooker**

As the winter snooker season draws to a close, we look forward to the final on Thursday. Currently, Howard is in the lead but there are other challengers who have not given up hope of snatching victory from him at the last minute.

As always, we are grateful to Richard and Rosemary for hosting the event and for keeping up our spirits through the winter months.

### ………………………………………………. **Budleigh Salterton Jolly.**

Punters have begun to sign up for the Budleigh jolly and some have already booked their accommodation. We can accommodate some more and if you would like to join us please let Don know. The whole purpose of the visit is for relaxed, friendly games in the beautiful environment of Budleigh. The level of participation and free time is flexible and most people will want some time off for good behaviour. Don will be managing the weekend and can cater for our every whim but the host club do need to know the outline plan in advance so that they can ensure the correct number of Budleigh players are available at the right time. We are assured that Budleigh in early September is very special.

………………………………………………

## **Remember, remember** you can

use the on-line booking system when wanting to check on dates of club events (as they are **all** available on the calendar) and also to use the system when booking the lawn for your club matches. Richard W can help you learn the new system should you encounter a problem but the advice sheet is reprinted below. Please also remember that hotel bookings take priority and although we cannot guarantee that there will never be a conflict of interests, this new system should ensure that problems are spotted before anyone

turns up to play.

#### ……………………………………………… **Another High Bisquers**

**Tournament** has been announced at Hamptworth on  $3^{rd}$  and  $4^{th}$  June. If you are interested, you will find details on the club notice board.

#### ………………………………………………. **The SWANs are landing.**

Robert will be collecting the SWAN magazines on Friday when he visits Weston for a SWF committee meeting. Your copy will be available from the pavilion on your first visit (one copy per household) but if you cannot wait until then, you can collect one from Robert.

……………………………………………..

## **Handicap cards**

You will remember from the AGM that there is much debate and attention being given to the upkeep and use of handicap cards. We can expect to be asked to produce our cards for inspection at Federation matches and CA tournaments and they should always be up to date and handicap changes initialled by either the club handicapper (Don) or by any other CA handicapper when visiting other clubs. CA members are given new cards for both AC and GC every year but anyone else needing one can find a supply in the club file which is kept in the pavilion.

……………………………………………………………

**New rules affecting Bisques.**

The CA has implemented two new rules governing the use of Bisques/Extra Turns. These were trialled last year and have now been formalised into croquet law.

The first concerns only **AC Handicap Doubles** and affects how the number of bisques is calculated. It has been brought in because of the unfair advantage a doubles pairing has when one of them has a *very* low handicap.

#### *You may want to sit down with a stiff drink before reading the next bit!*

Law 43(a) tells you how to calculate the number of bisques. It now reads:

*The handicap of a side is calculated by taking the mean of the indexes associated with the trigger points for the handicaps of its members, finding the nearest trigger point with an index equal to or lower than that, and taking the handicap associated with it. Got that? I know I am a bit slow but I had to read it several times.*

In the absence of any calculation tables, I offer the following example:

A team with player handicaps of 0 (index 2000) and 12 (index 1150) has a mean index of 3150÷2= **1575** and the nearest lower trigger point is 1550 which equals a combined handicap of **4.5**

#### *What could be easier?*

A further illustration shown below demonstrates the implication of this. There are times when the resulting bisque allocation is significantly different from previous practice.

For example:

Pair A  $-1$  and  $\rightarrow$  (2250 + 1000)/2 = 1625 -> 18  $1600 \rightarrow Hcp$  4 v

Pair B 4 and 9  $\rightarrow$  (1600 + 1300)/2 = 1450 ->  $1450 \rightarrow Hcp6$ 

So **B** receives 2 bisques (whereas under the previous system **A** would have received 2 bisques)

Unless you are the type of person who always carries a calculator to matches, it *(continued over)* may be wise to decide on the doubles partner and calculate the new combined handicap level before leaving home.

The second change affects only **GC Handicap Singles** and is about the number of extra turns. This is to remove

the unfairness the very low handicap players have. The golf handicap range has now been extended to include minus handicaps but there will be no change to existing Extra Turn allocation unless one of the player's handicap is 3 or less in which case **the higher handicap player will receive more extra turns.** *Hurray!*

A table showing the revised allocation is reprinted below. If you need further explanation, it is available on the CA website.

*Meanwhile, I now need a lie down in a darkened room! (Rob)*

**…………………………………………………………………………………………………………**

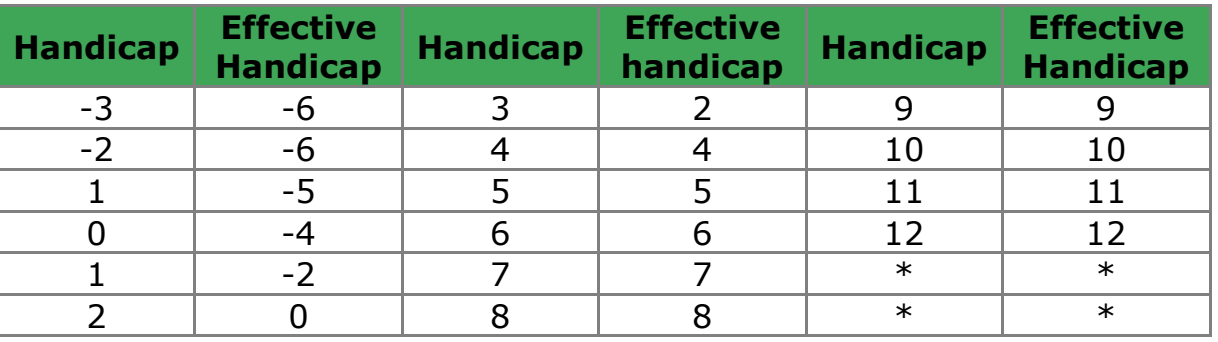

#### *GOLF CROQUET Extra Turns based on Effective Handicap*

**STOP press.**

**Thanks to staff at The Bear** for providing what may be the best Annual Dinner we have ever had. The food was perfection and the service brisk, efficient and by smiley, caring staff.

……………………………………………………………………………………………………..

……………………………………………………………………………………………………….

**For more information: Our Club Website**- www.faydon.com/Bear/Bear **Archived newsletters and coaching hints** - http://www.faydon.com/Bear/News **Croquet Association** - www.croquet.org.uk **South West Federation of Croquet Clubs** – www.swfcroquet.org.uk ………………………………………............................

**The Bear of Rodborough Croquet Club.**

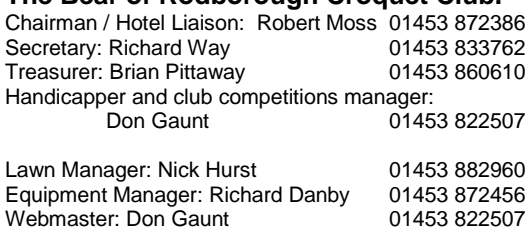

## **Lawn booking on-line system**

- 1. The booking system operates by using a calendar which is accessed on the internet. The provider of the calendar is **team up.com**
- 2. All club members will be given an access code that gives direct access to the calendar. Once the calendar has been accessed via your web browser (e.g. Internet Explorer, Mozilla Firefox) using the access code it can be saved as a "favourite" or "bookmarked" for future access without entering the code.
- 3. The calendar you see is a composite of eight different numbered and colour coded calendars.
	- a. club members can only enter bookings in the green calendar 1 (dark green) and calendar 3 (light blue) but can read information on other calendars
	- b. the hotel can only enter bookings on the red calendar 2 (red)
	- c. each team manager controls their own calendar
	- d. calendar 8 (dark blue) shows club bookings that are not using the lawn e.g. social events and away matches. These are not visible to the hotel
- 4. The calendar is set to open showing a full month but can display different periods. The "week" view is most convenient for making or modifying bookings.
- 5. To make a booking
	- a. Select the week view, select the time period by dragging the cursor over the time slots
	- b. A pop up box will appear displaying your selected time
	- c. Select
		- i. calendar 3 (light blue) for club competition matches
		- ii. calendar 1 (dark green) for any other game
	- d. Add information e.g. your name, players, competition
	- e. Save
	- f. Check the booking which will show in the composite calendar coloured dark green or light blue
- 6. To modify / cancel a booking
	- a. Select the booking on the calendar
	- b. the pop up box appears
	- c. Modify and save or cancel
	- d. Check the booking which will show in the composite calendar or have disappeared if cancelled.